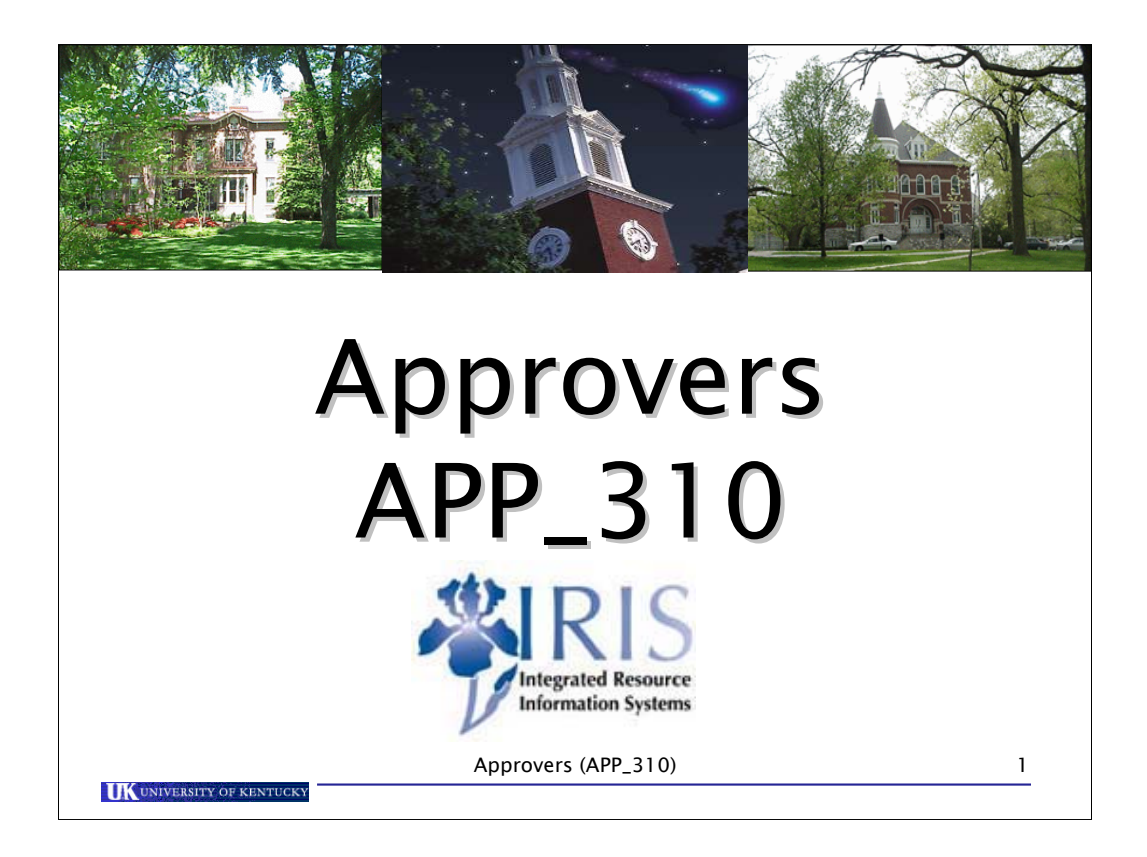

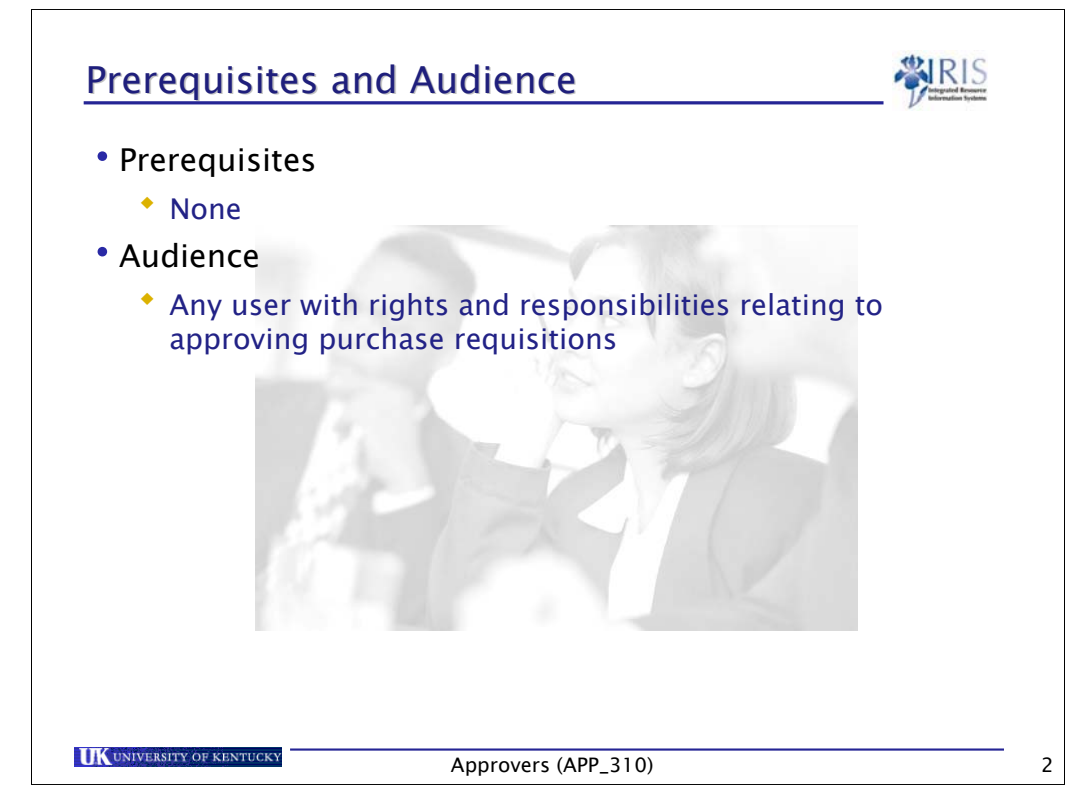

There is no prerequisites necessary if you are ONLY this Approvers course.

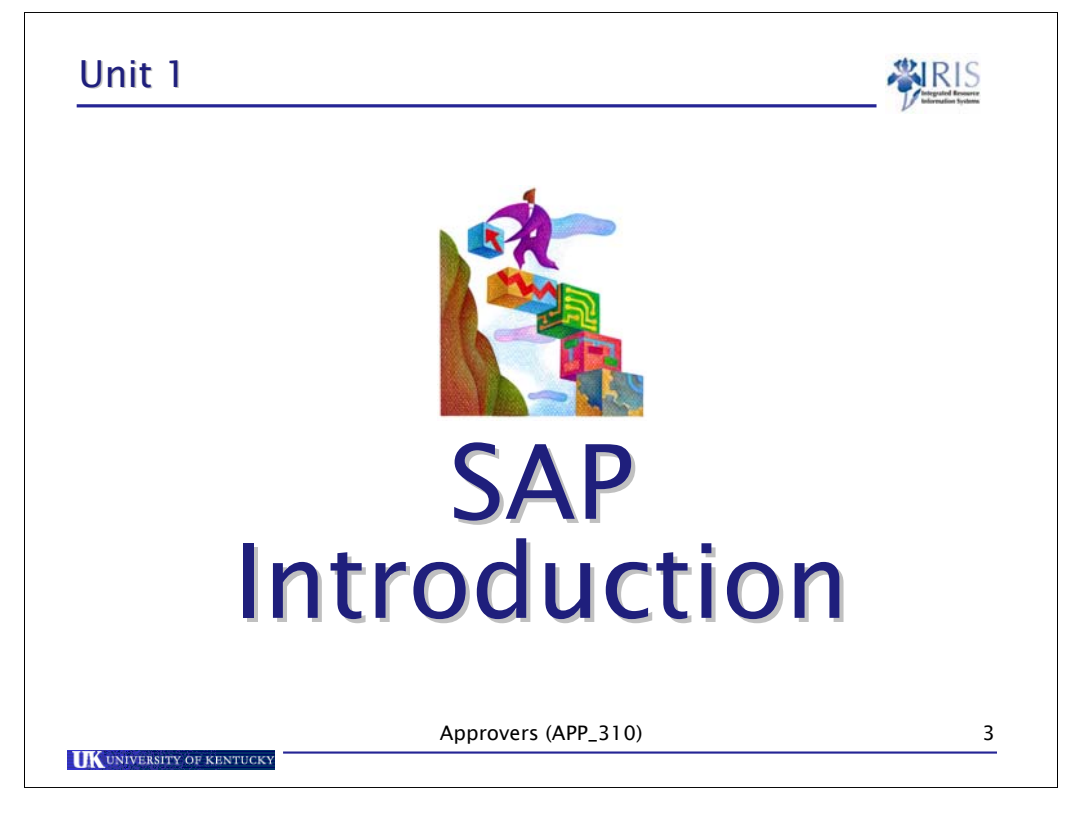

Read

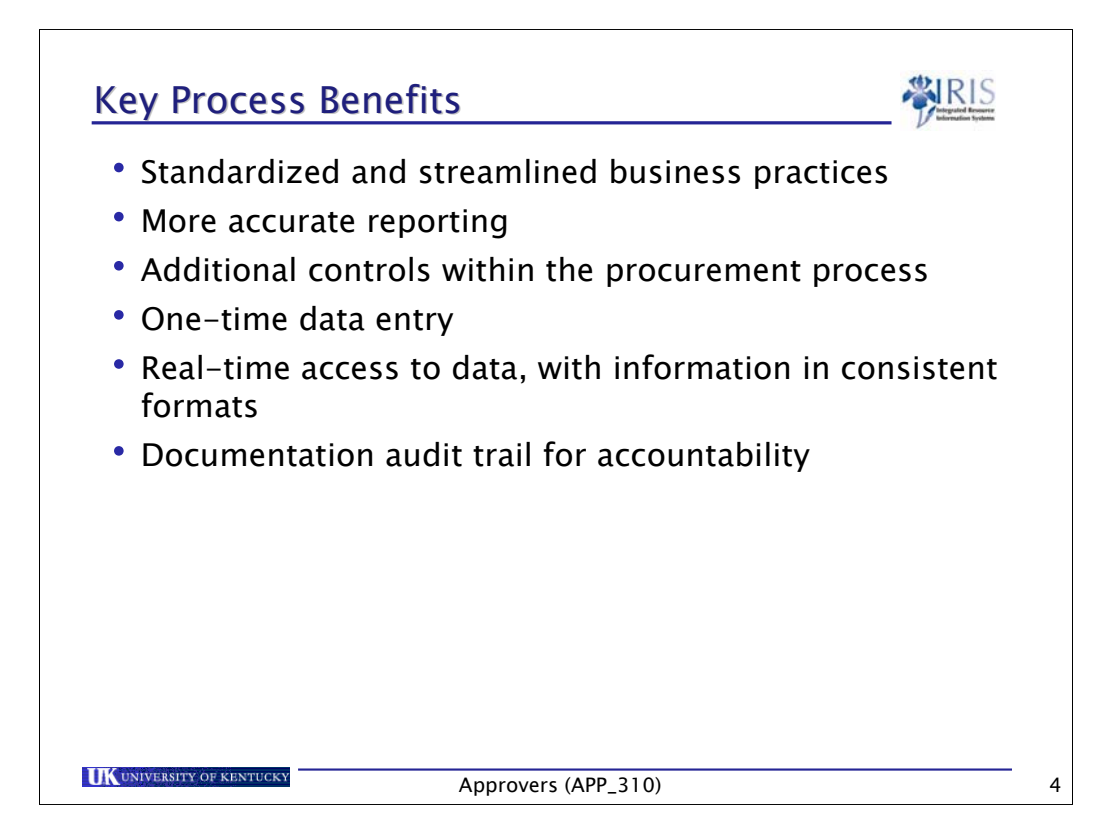

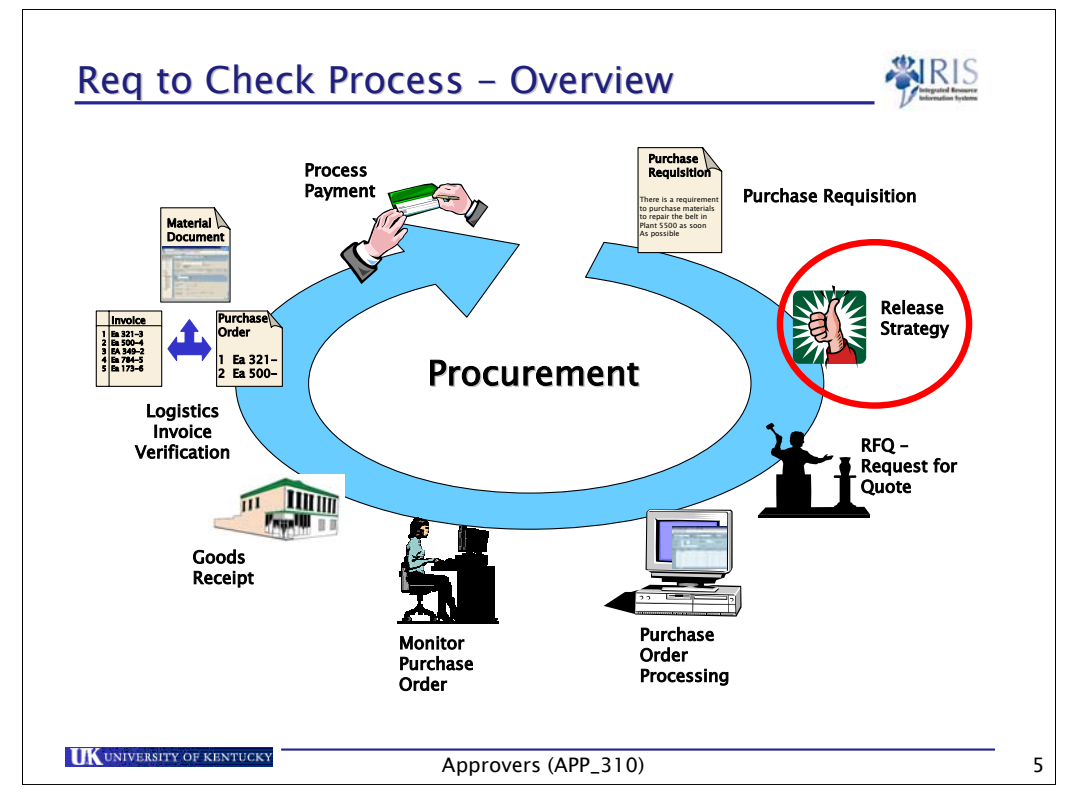

Basically this process will be like our current process; it will just be handled within SAP instead of the current system.

**Purchase Requisition** – The department responsible will enter a requirement for materials to the Purchasing department through a purchase requisition.

**Release Strategy** – The Approval Process is the same as it is today. The process is started with the purchase requisition, the requisition must be approved by the responsible party.

**RFQ – (Request for Quote)** – Purchasing will determine if an Invitation for Bids or a Request for Proposal is required.

**Purchase Order Processing** – A purchase order is entered by Materials Management.

**Monitor Purchase Order** – The buyer can monitor the status of the purchase order, goods received and invoicing.

**Goods receipt** – the SAP system compares the received goods quantity with the purchase order quantity.

**Logistics invoice verification (LIV)** – Invoices are checked for accuracy of price and quantity of goods, matched to the Goods Receipt, and the Purchase Order.

**Payment processing** – Accounting is responsible for vendor payments.

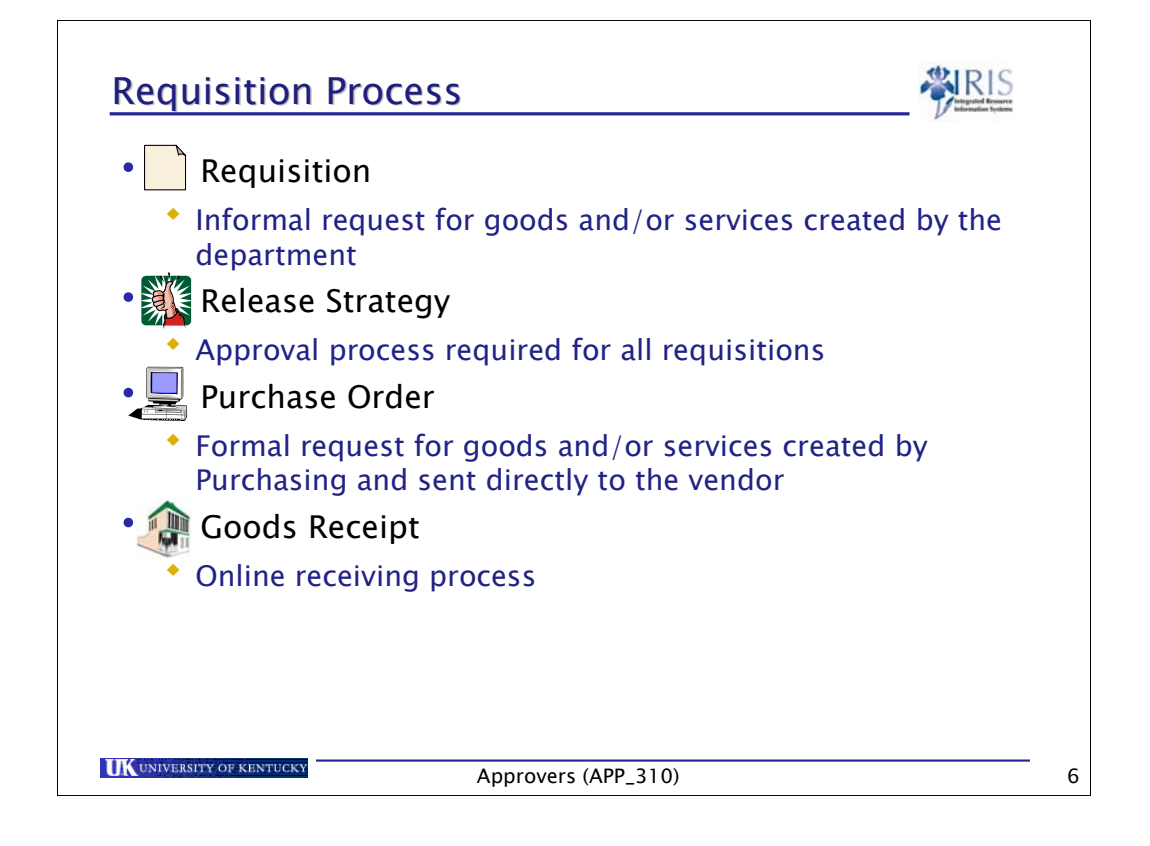

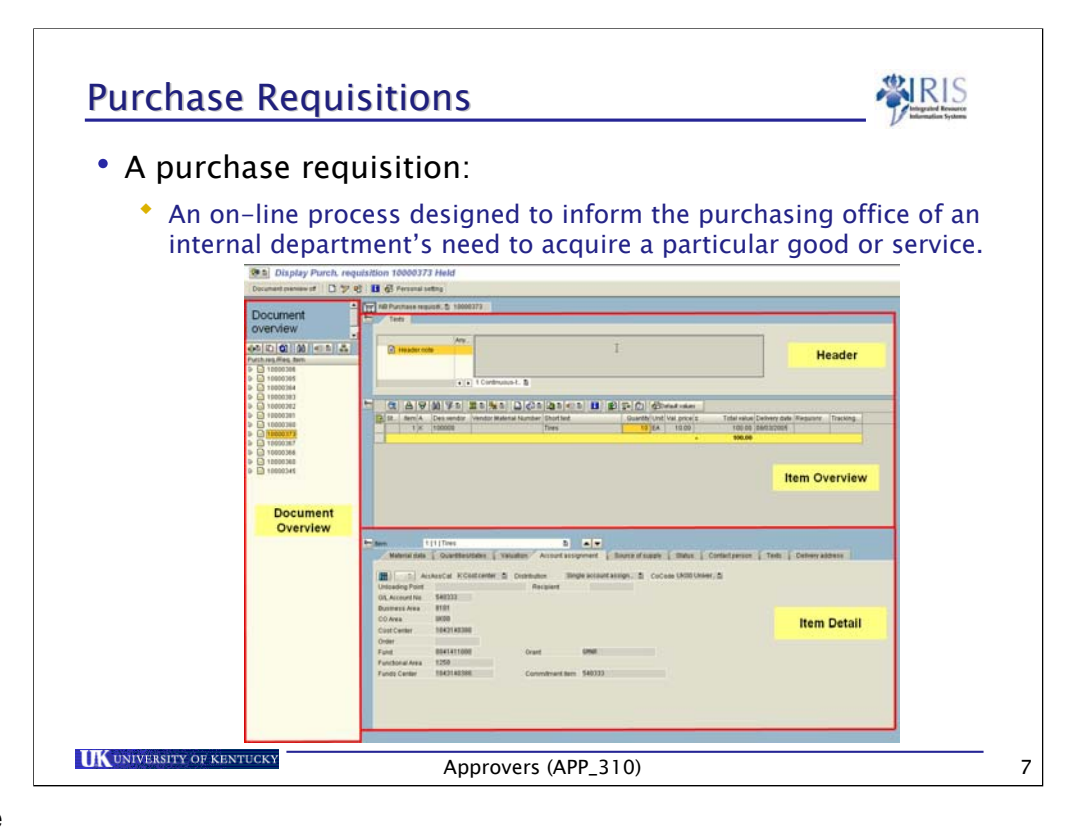

Review Slide

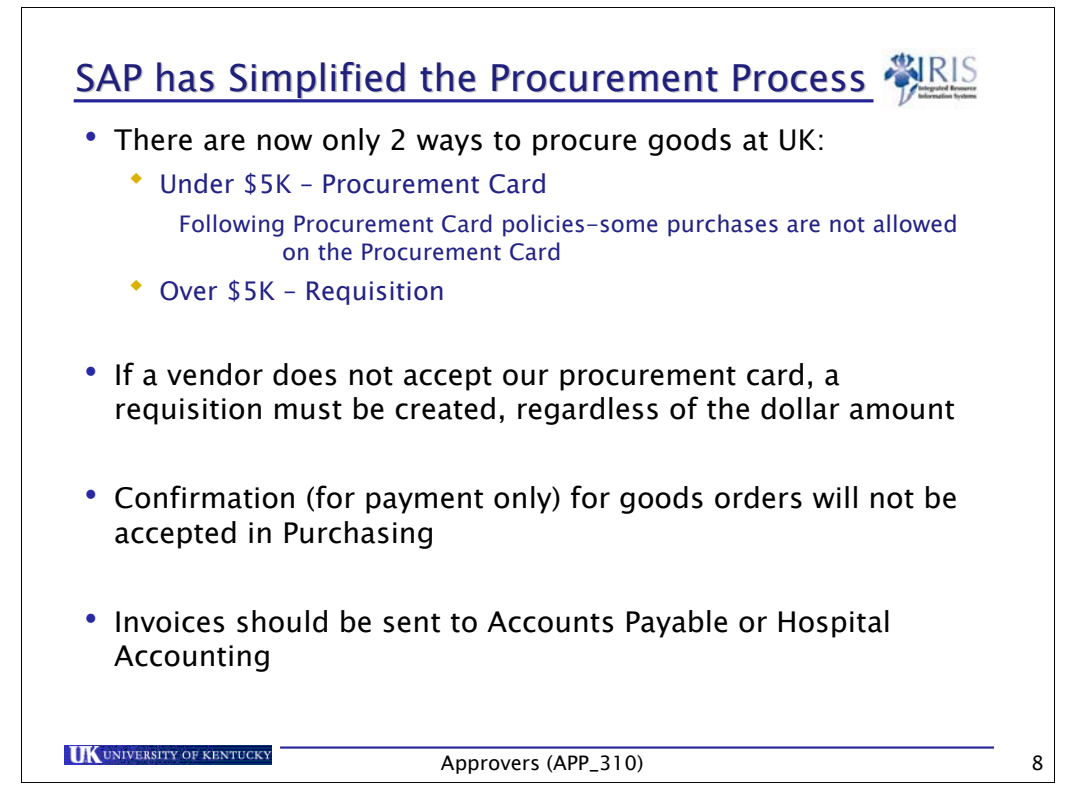

There are now only 2 ways to procure goods at UK:

- Under \$5K Procurement Card
	- Following Procurement Card policies-some purchases are not allowed on the Procurement Card
- Over \$5K Requisition

Purchases are not allowed on DAV.

Confirmation Orders – you cannot pick-up the phone and place an order with a vendor and then do a requisition. You must complete a requisition first, get it approved and Purchasing will process a purchase order.

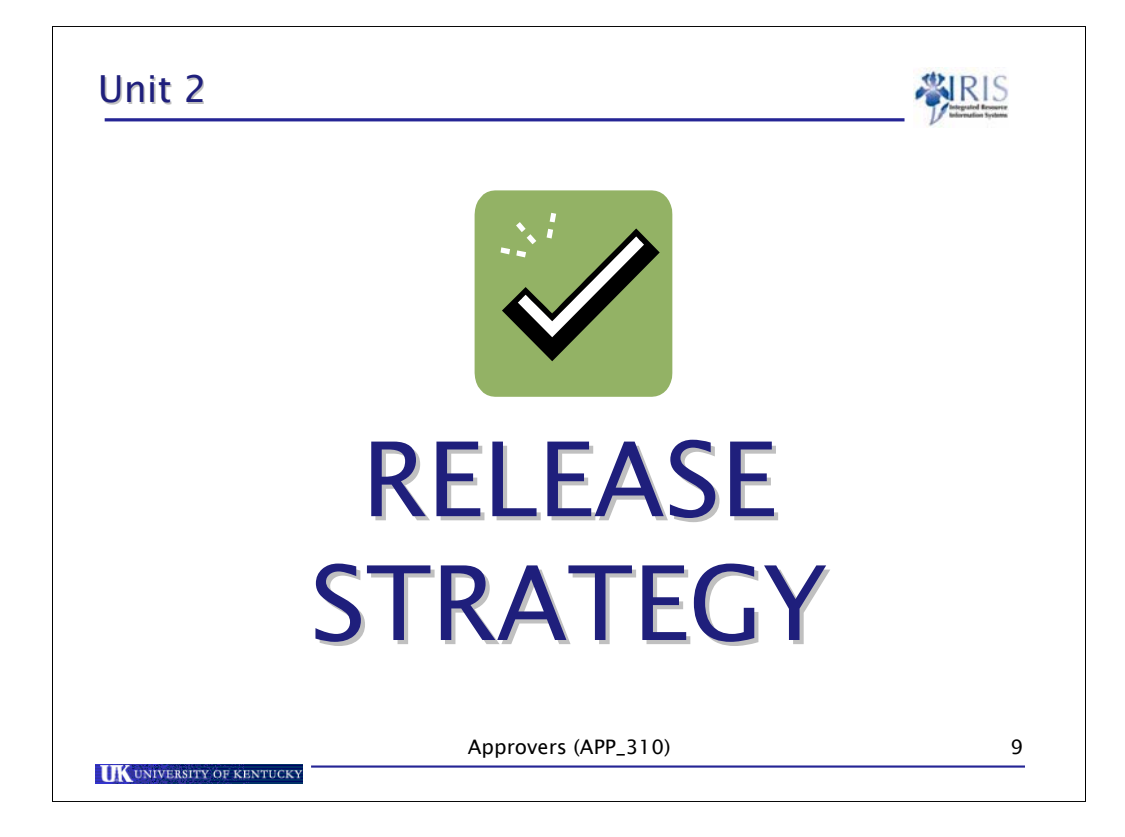

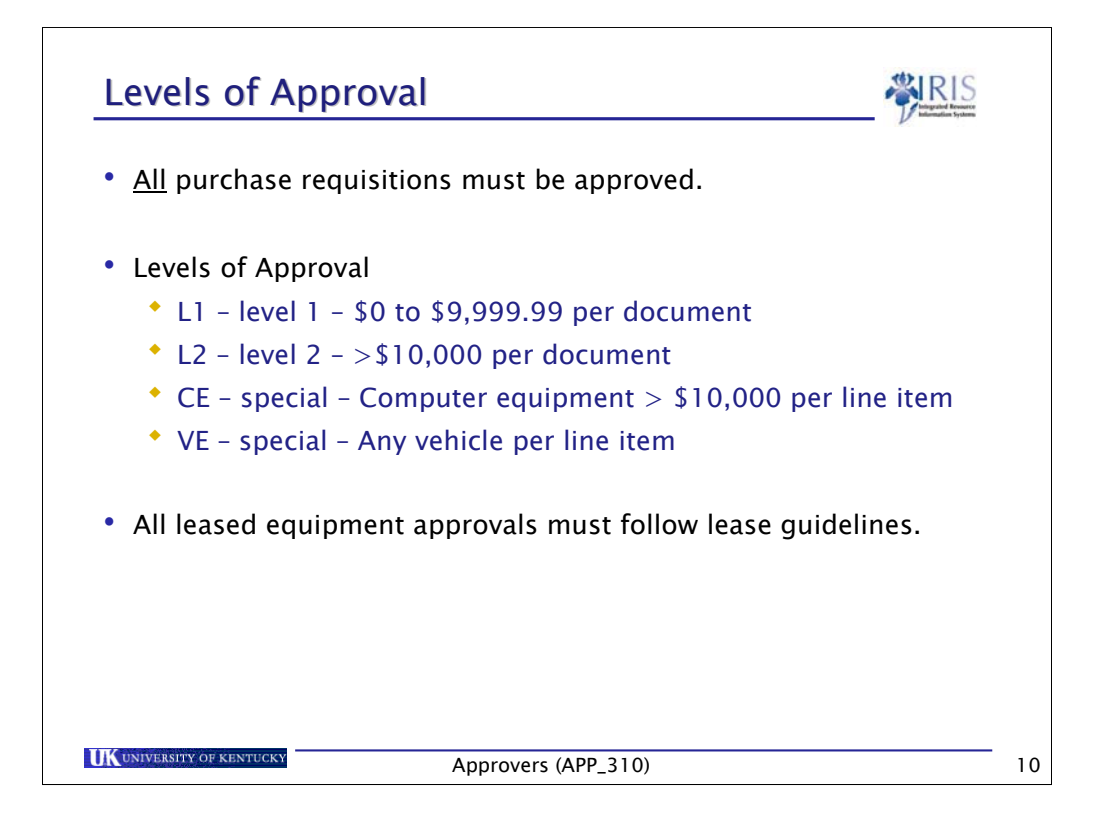

- Release strategies are based on Release code and Release group
- Will use workflow to route and approve requisitions
- Here is the approval process as implemented at UK:
	- Requisitions charged to a cost center (account assignment category K) are approved, at a minimum, by the department manager based on dollar limit.
		- **. \$0 to \$10,000 Level 1 Business Officer or equivalent**
		- Above \$10,000 Level 2 Department Head or equivalent
		- Computers Information Technology
		- Vehicles EVP or Provost

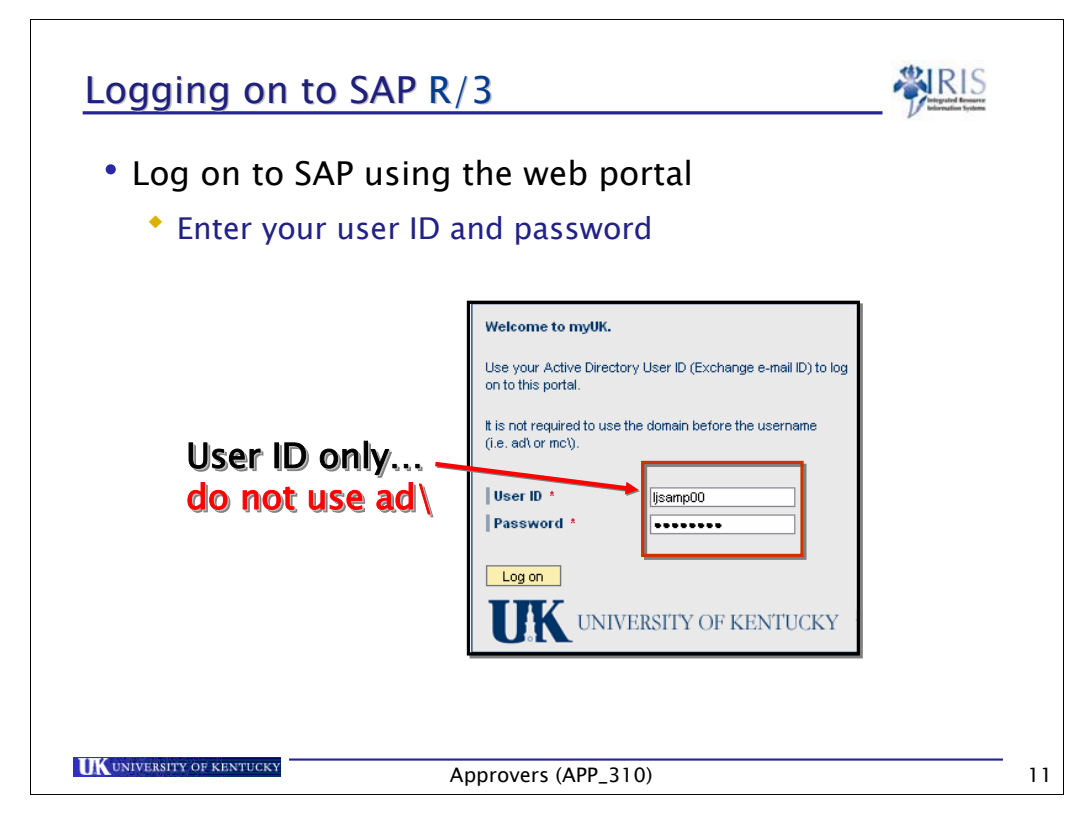

CRITICAL SECURITY INFORMATION!!!

- Remember, you need to keep your access secure by:
	- Not leaving the myUK portal website logged on, if you leave your desk
	- DO NOT have your computer remember the myUK portal AD User ID & password
	- Either of the above actions could result in an unauthorized person using the SAP access under your logon ID.
	- To delete a computer-memorized password in IE: In the menu bar, choose Tools  $\rightarrow$  Internet Options  $\rightarrow$  Content tab  $\rightarrow$  AutoComplete  $\rightarrow$  Clear Passwords. You also may want to uncheck "User names and passwords on forms" as well as "Prompt me to save passwords"

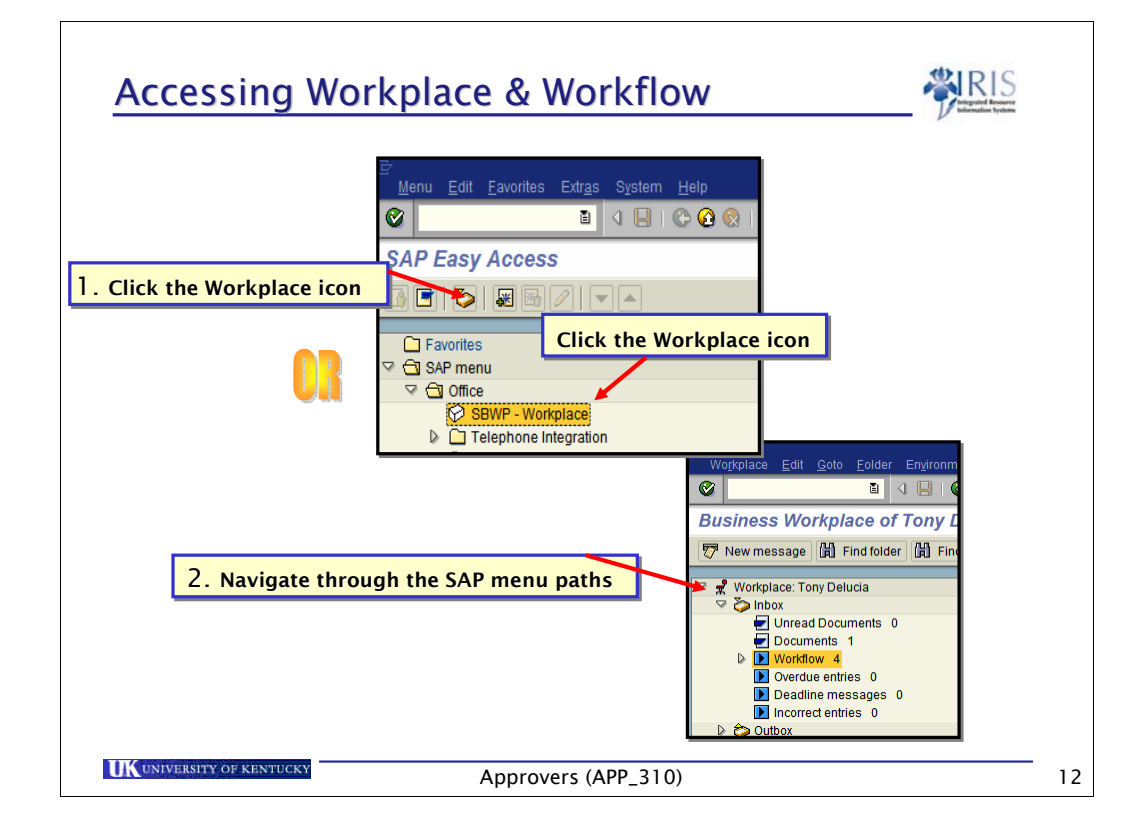

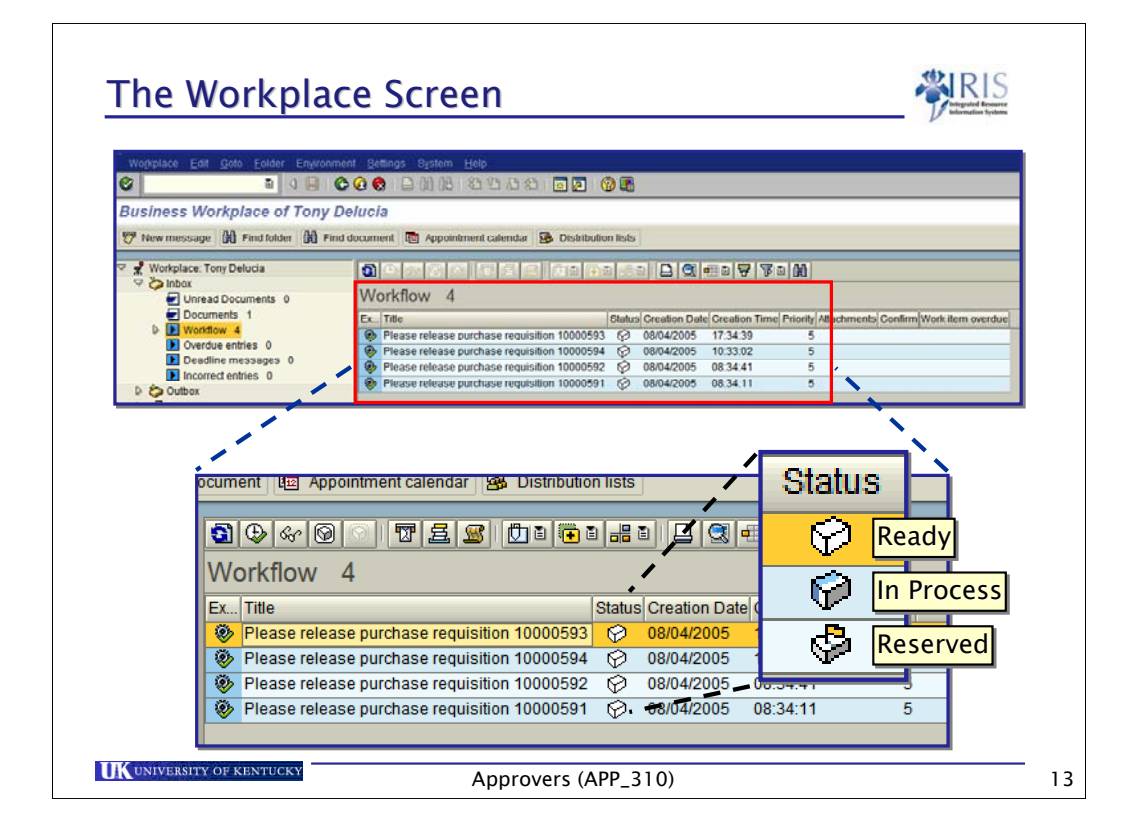

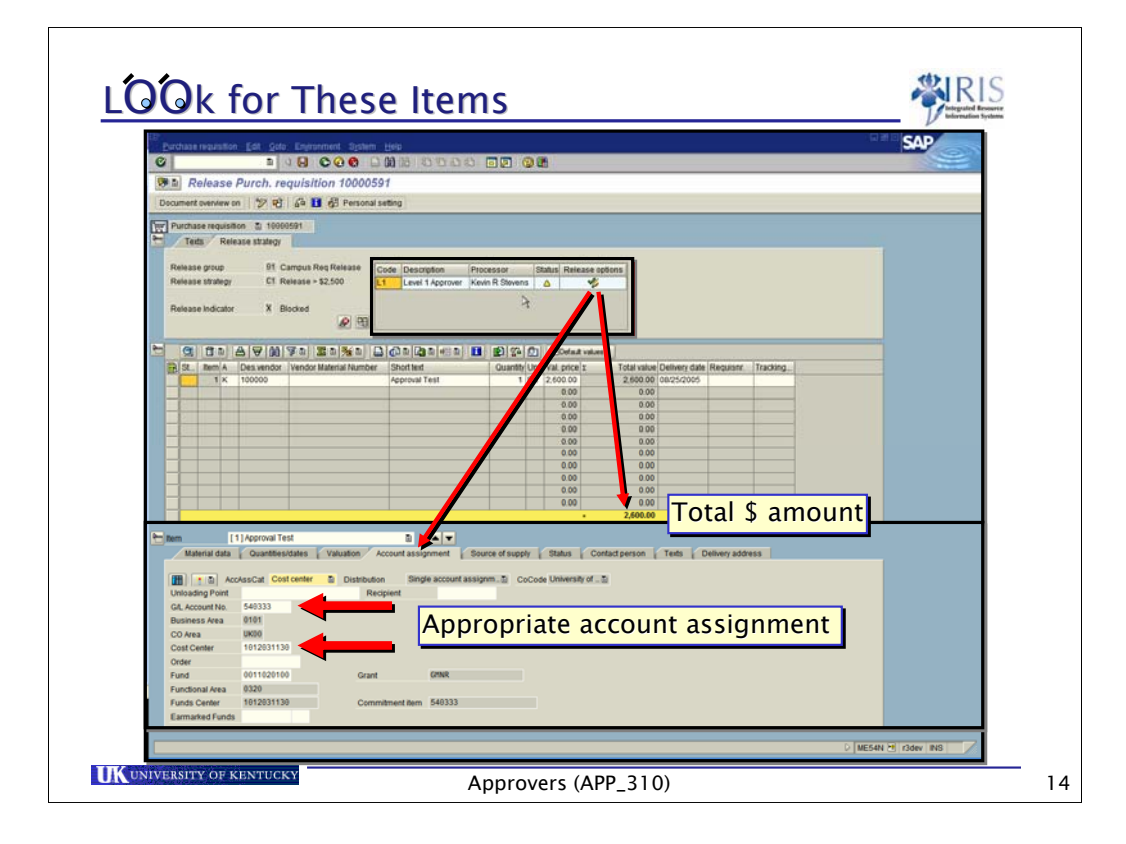

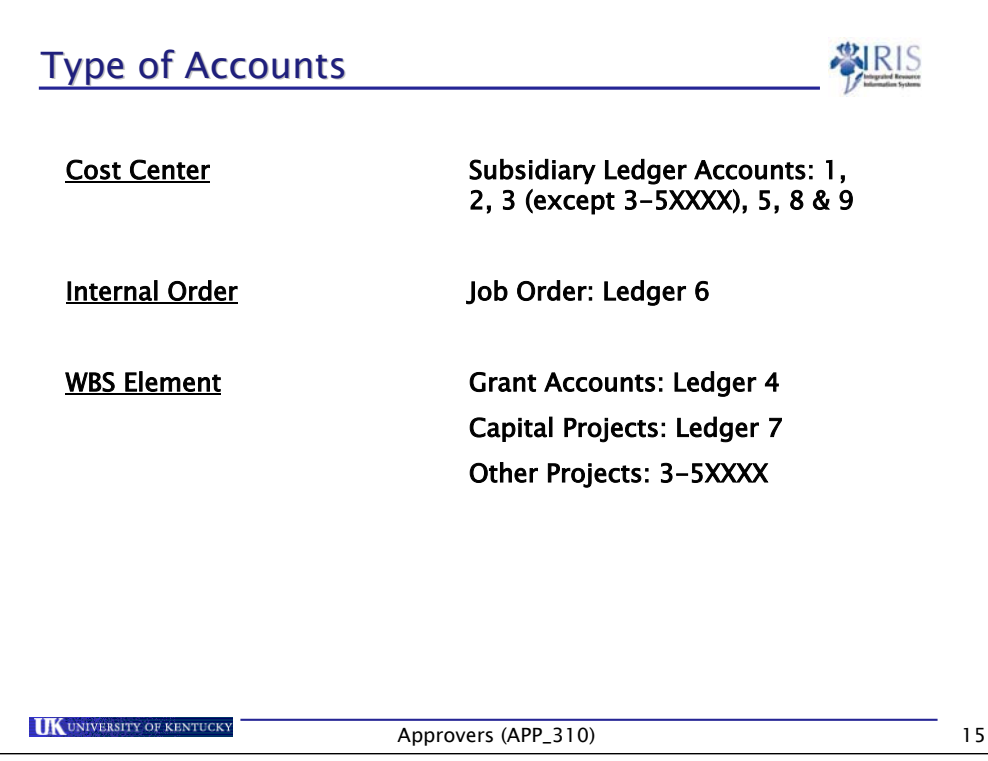

**Critical Slide!**

**Account Assignment –** The type of account that is being used. For example, "K" is a cost center and "P" is a project.

**Account Number/Cost Object** – A Cost Object includes all of these elements (cost center, internal order & WBS element).

**Subsidiary Ledger/Cost Center** – In FRS, we have Subsidiary ledgers. In SAP, if you have any of these numbers, you will have cost

centers.

**Object Code/GL Account** – **This is a big terminology change to get used to**. In FRS, we refer to GL accounts as General Ledger

account numbers. In SAP, **object codes** will be called G/L Accounts.

If you get a question about **user codes**:

 The Finance Team has figured out how to track purchases in SAP, but it will not be by utilizing user codes. User codes will work

with a cost center and you will learn more about that in Financial training.

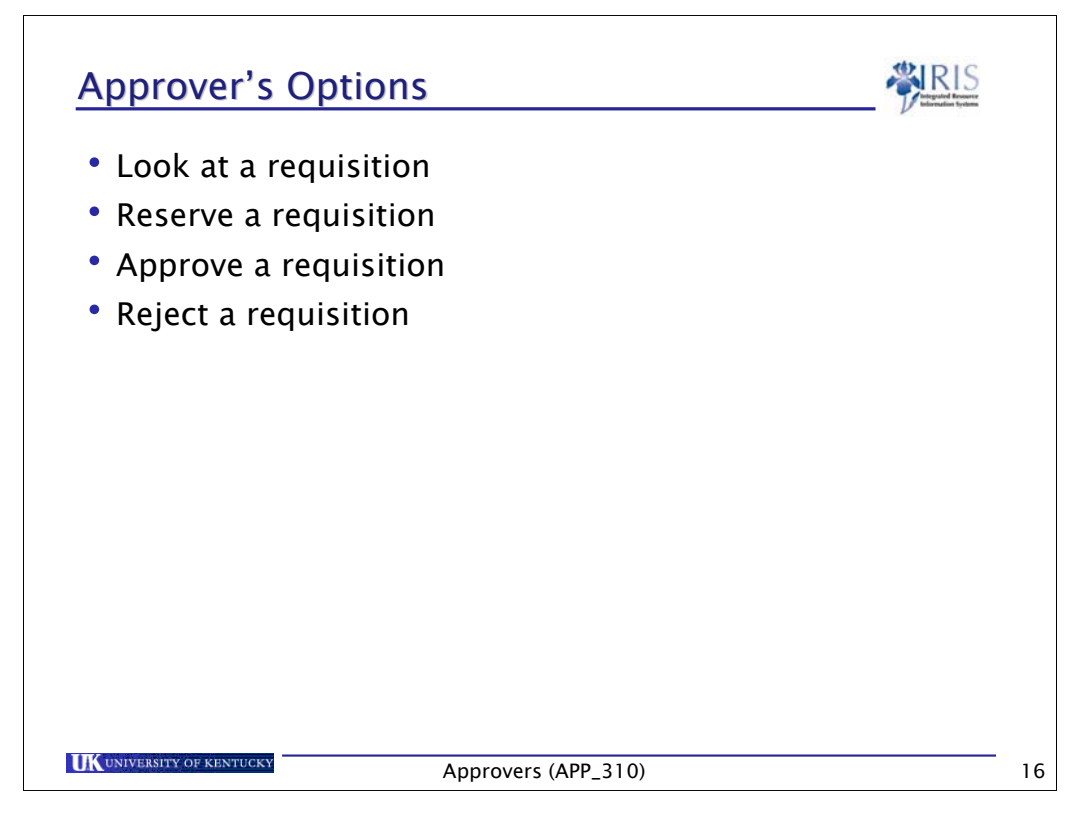

We'll look at each of these options and their consequences

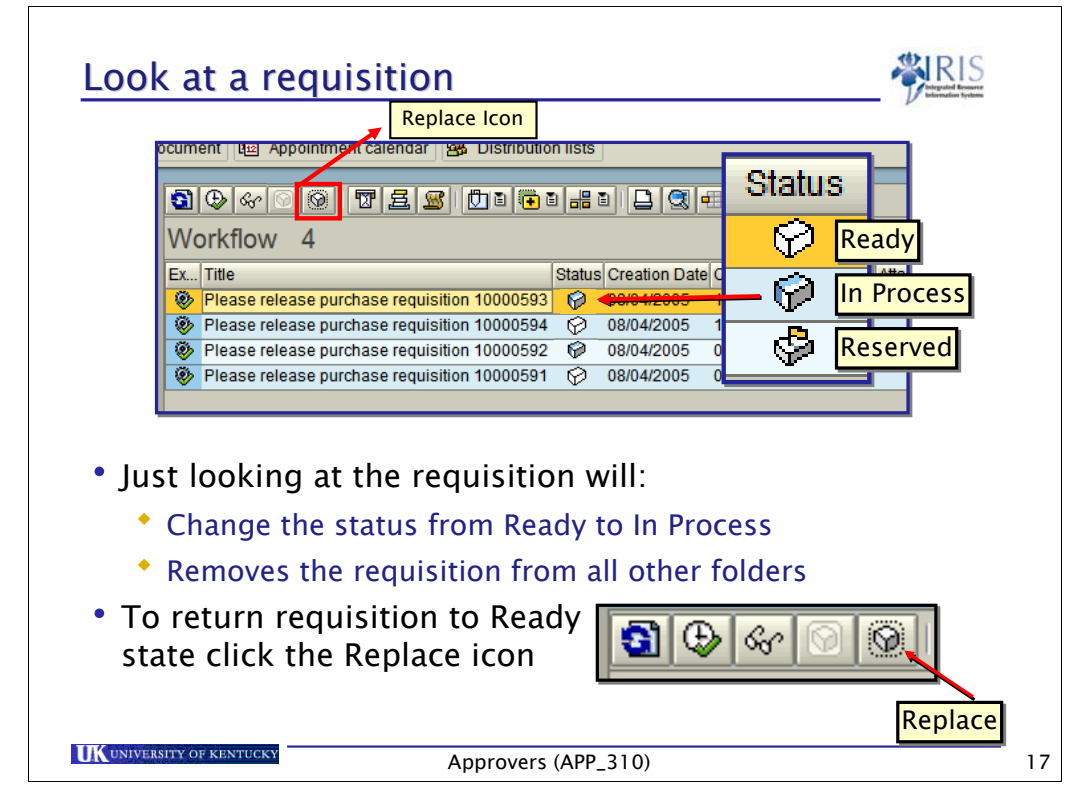

It is extremely important to realize that if you just open a requisition to look at it, it is removed from all other inboxes regardless if you are the approver or a backup in the approval scheme.

If you look at a requisition and you will not be acting on it **you must return the requisition to the ready state so others can see the requisition**. Do this by selecting the requisition and clicking on the Replace icon. This will allow the requisition to once again appear in their inbox.

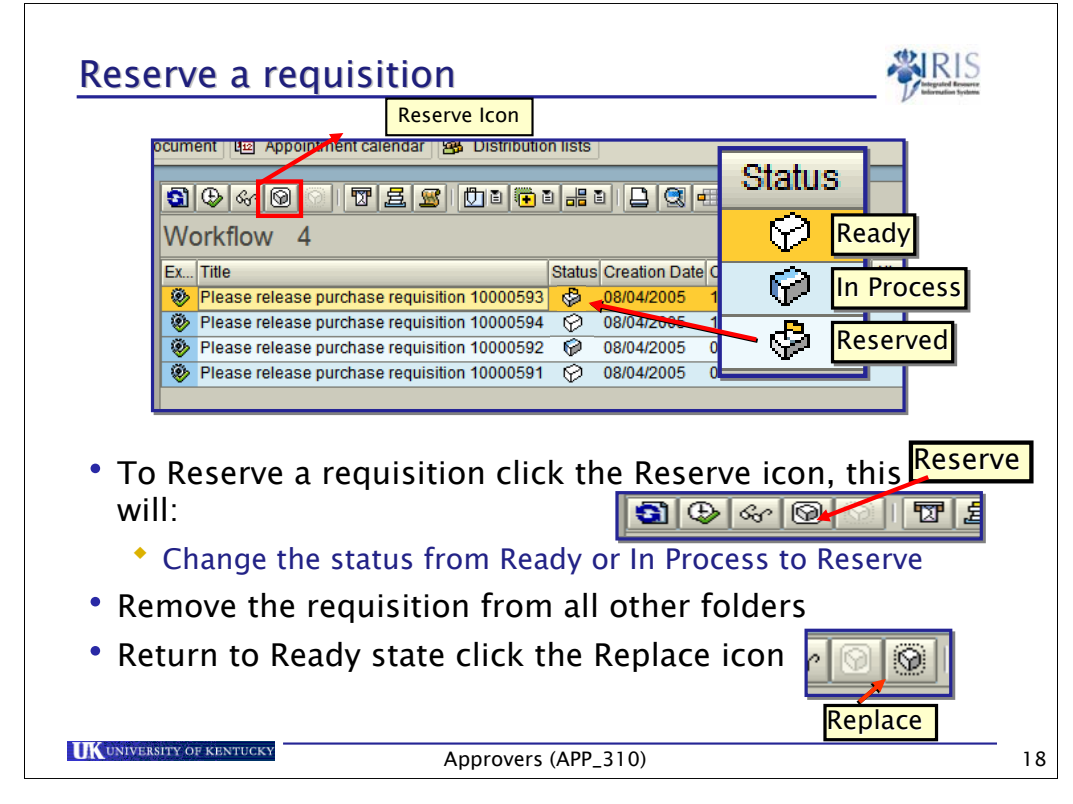

When you reserve a requisition, you remove that requisition from all others' inboxes.

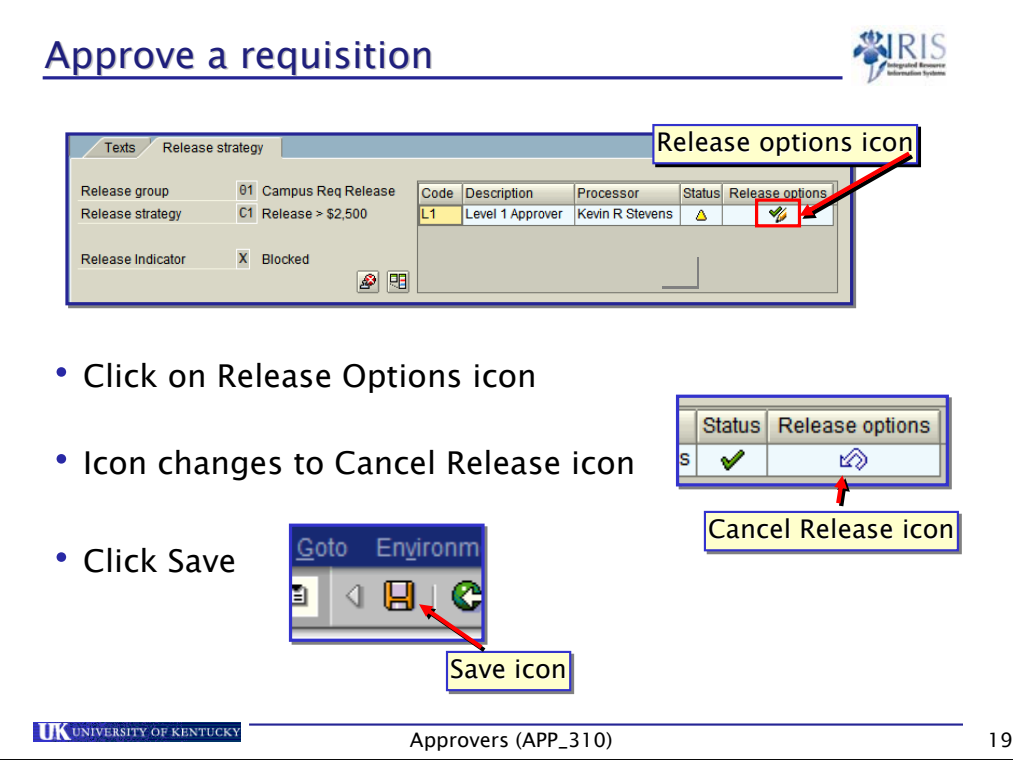

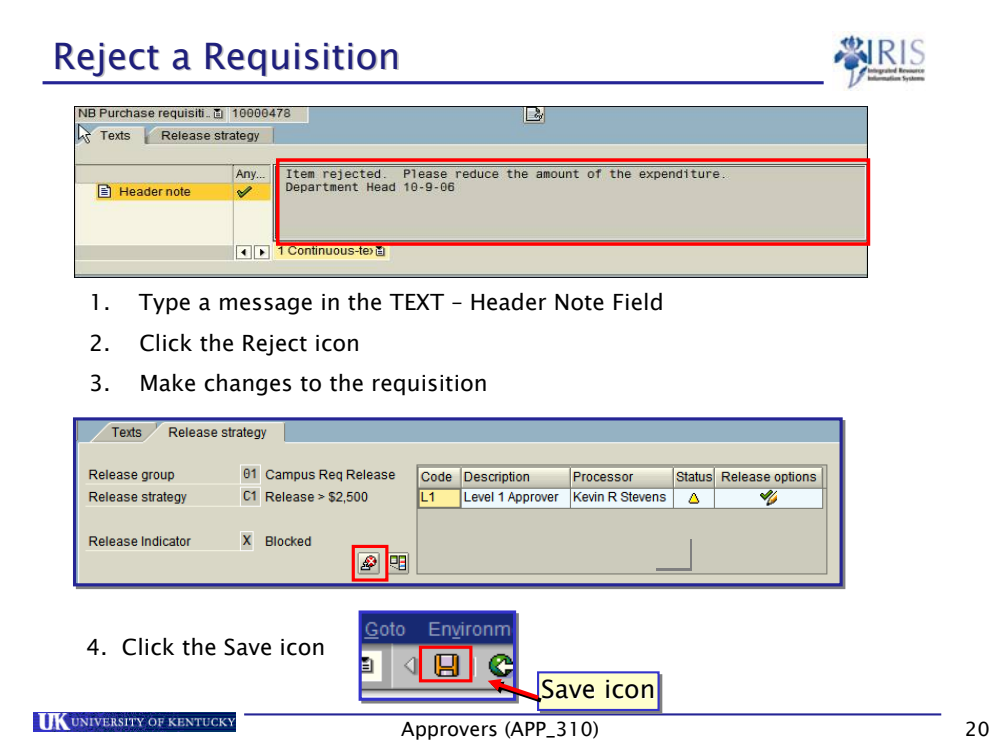

- Release strategies are based on Release code and Release group
- Will use workflow to route and approve requisitions
- Here is the approval process as implemented at UK:
	- Requisitions charged to a cost center (account assignment category K) are approved, at a minimum, by the department manager based on dollar limit.
		- **\$0 to \$10,000 Level 1 Business Officer or equivalent**
		- Above \$10,000 Level 2 Department Head or equivalent
		- Computers Information Technology
		- Vehicles EVP or Provost

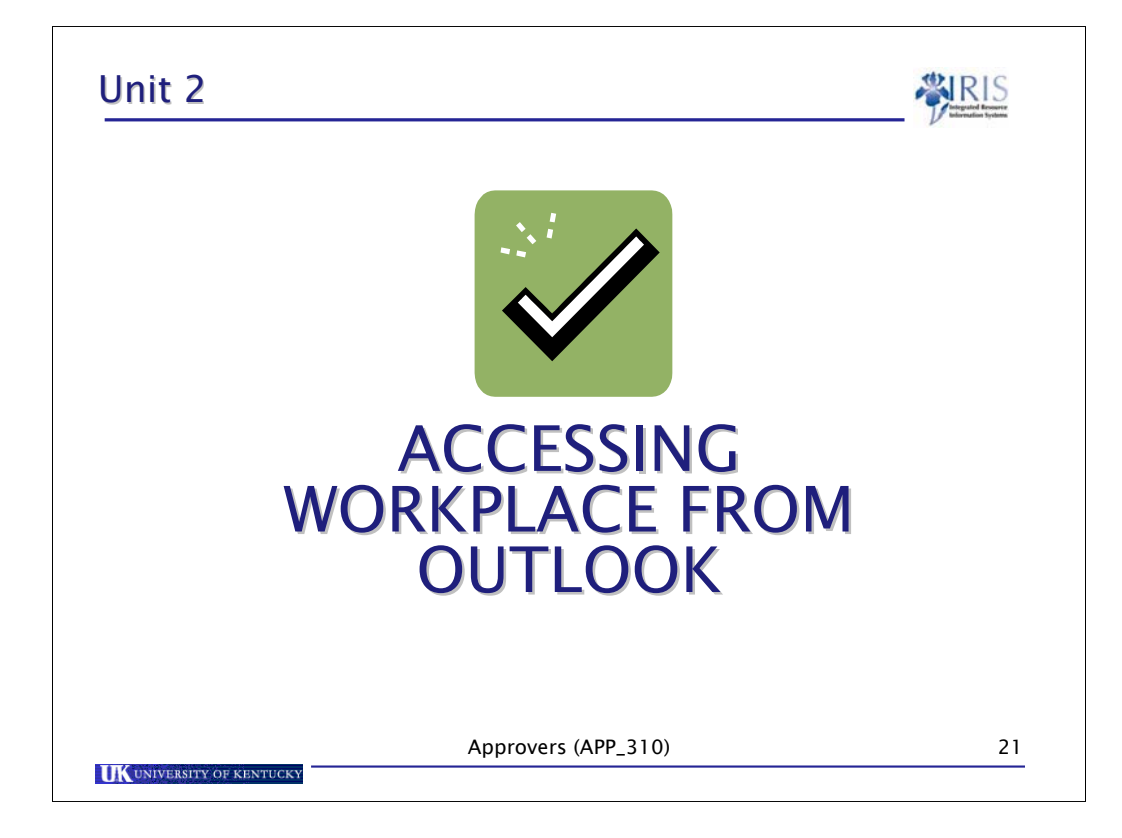

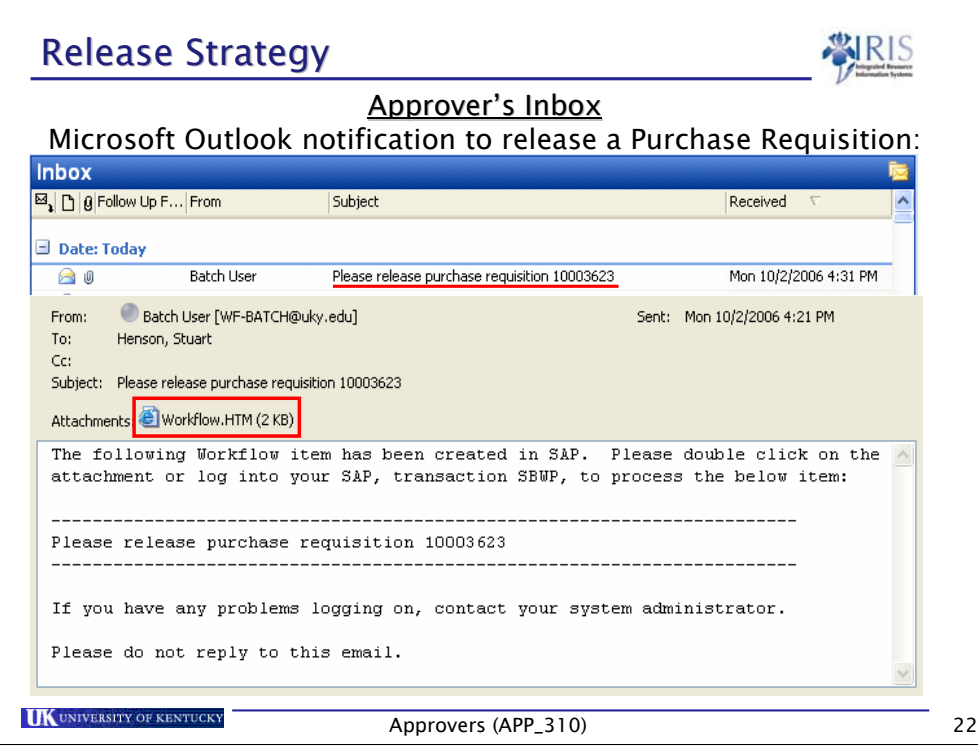

- Release strategies are based on Release code and Release group
- Will use workflow to route and approve requisitions
- Here is the approval process as implemented at UK:
	- Requisitions charged to a cost center (account assignment category K) are approved, at a minimum, by the department manager based on dollar limit.
		- **\$0 to \$10,000 Level 1 Business Officer or equivalent**
		- Above \$10,000 Level 2 Department Head or equivalent
		- Computers Information Technology
		- Vehicles EVP or Provost

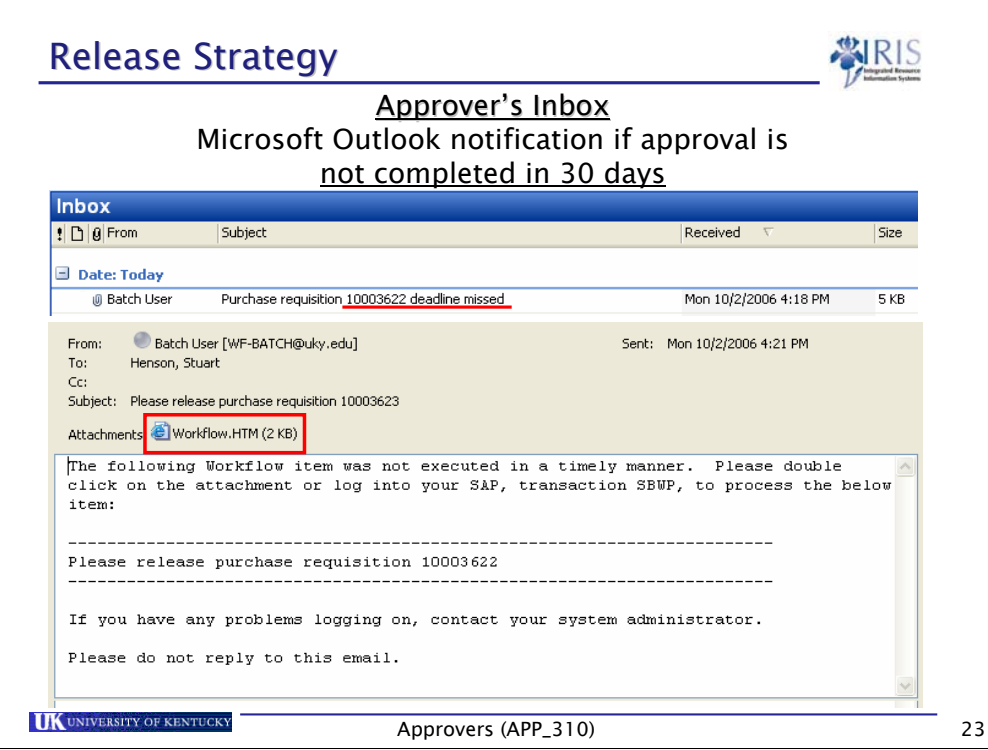

- Release strategies are based on Release code and Release group
- Will use workflow to route and approve requisitions
- Here is the approval process as implemented at UK:
	- Requisitions charged to a cost center (account assignment category K) are approved, at a minimum, by the department manager based on dollar limit.
		- **\$0 to \$10,000 Level 1 Business Officer or equivalent**
		- Above \$10,000 Level 2 Department Head or equivalent
		- Computers Information Technology
		- Vehicles EVP or Provost

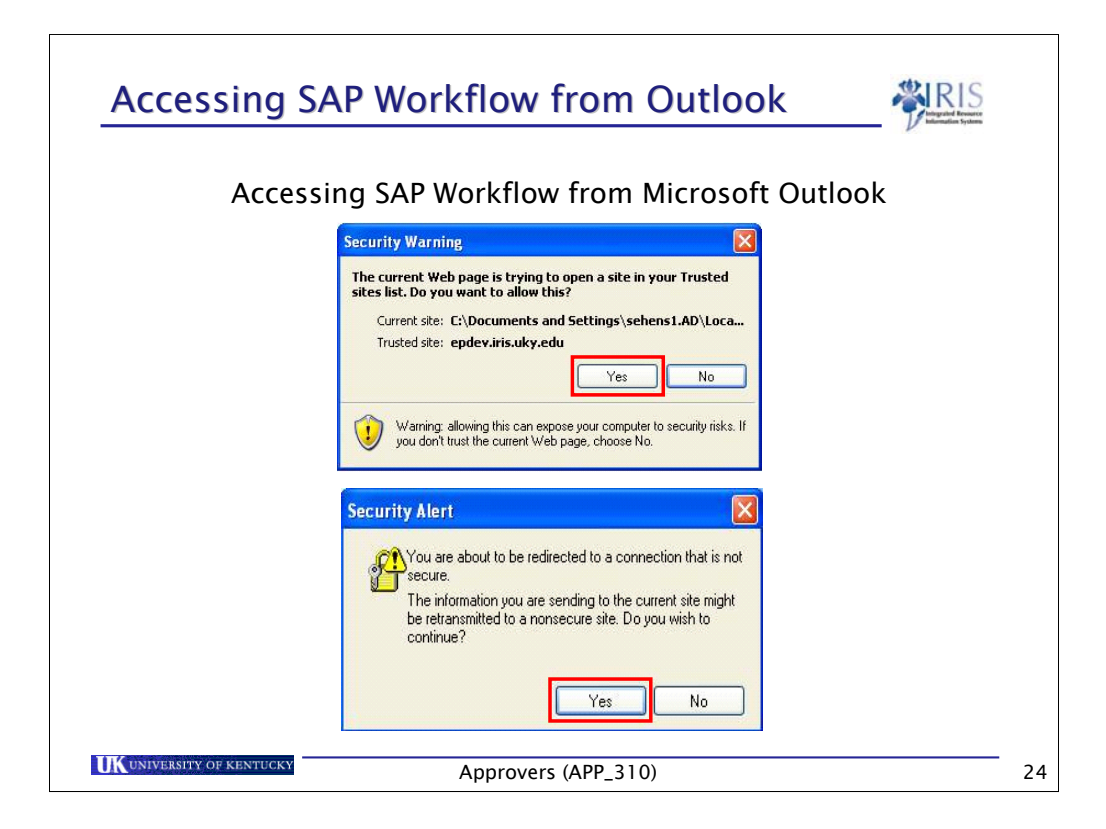

- Release strategies are based on Release code and Release group
- Will use workflow to route and approve requisitions
- Here is the approval process as implemented at UK:
	- Requisitions charged to a cost center (account assignment category K) are approved, at a minimum, by the department manager based on dollar limit.
		- **\$0 to \$10,000 Level 1 Business Officer or equivalent**
		- Above \$10,000 Level 2 Department Head or equivalent
		- Computers Information Technology
		- Vehicles EVP or Provost

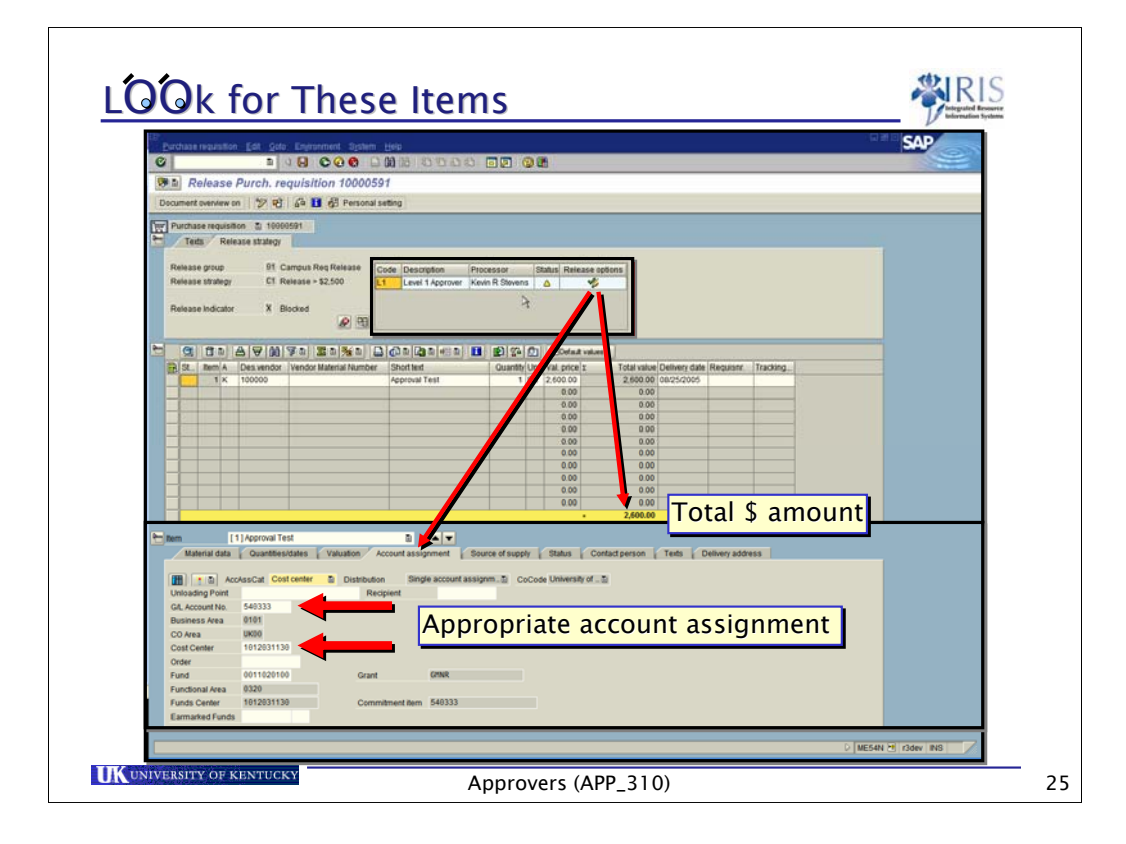

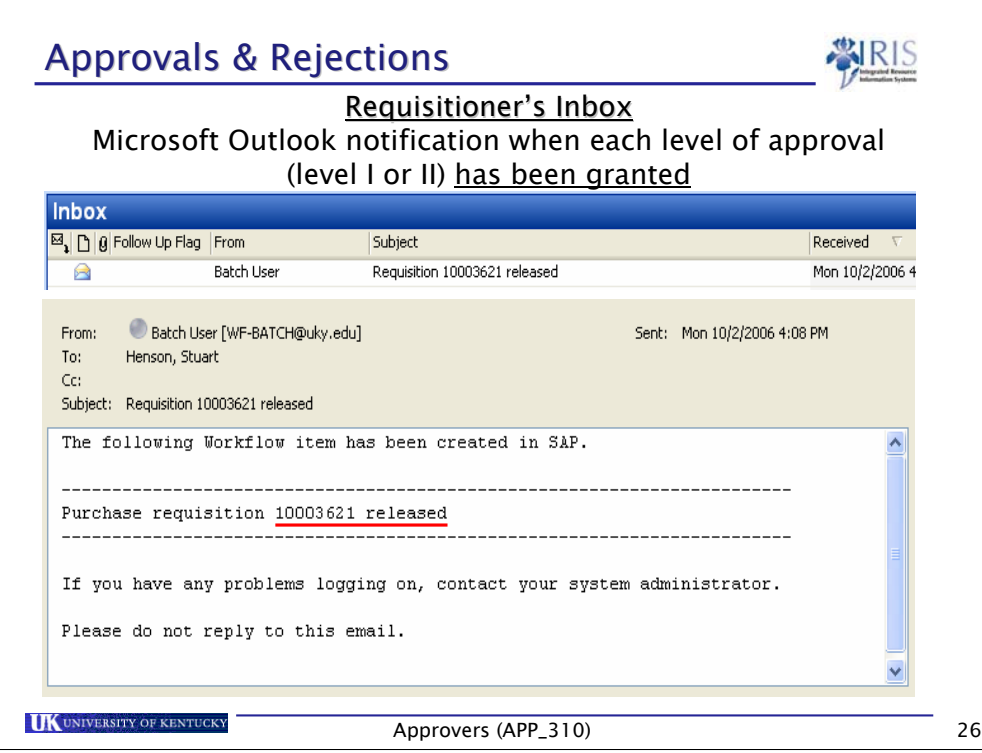

- Release strategies are based on Release code and Release group
- Will use workflow to route and approve requisitions
- Here is the approval process as implemented at UK:
	- Requisitions charged to a cost center (account assignment category K) are approved, at a minimum, by the department manager based on dollar limit.
		- **\$0 to \$10,000 Level 1 Business Officer or equivalent**
		- Above \$10,000 Level 2 Department Head or equivalent
		- Computers Information Technology
		- Vehicles EVP or Provost

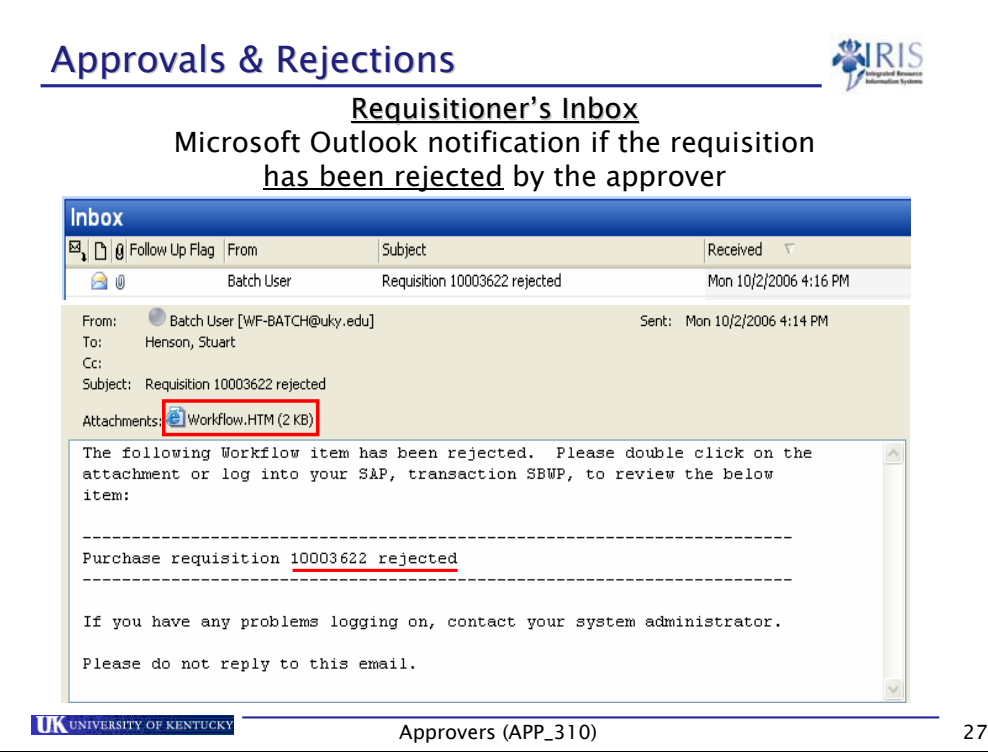

- Release strategies are based on Release code and Release group
- Will use workflow to route and approve requisitions
- Here is the approval process as implemented at UK:
	- Requisitions charged to a cost center (account assignment category K) are approved, at a minimum, by the department manager based on dollar limit.
		- **\$0 to \$10,000 Level 1 Business Officer or equivalent**
		- Above \$10,000 Level 2 Department Head or equivalent
		- Computers Information Technology
		- Vehicles EVP or Provost

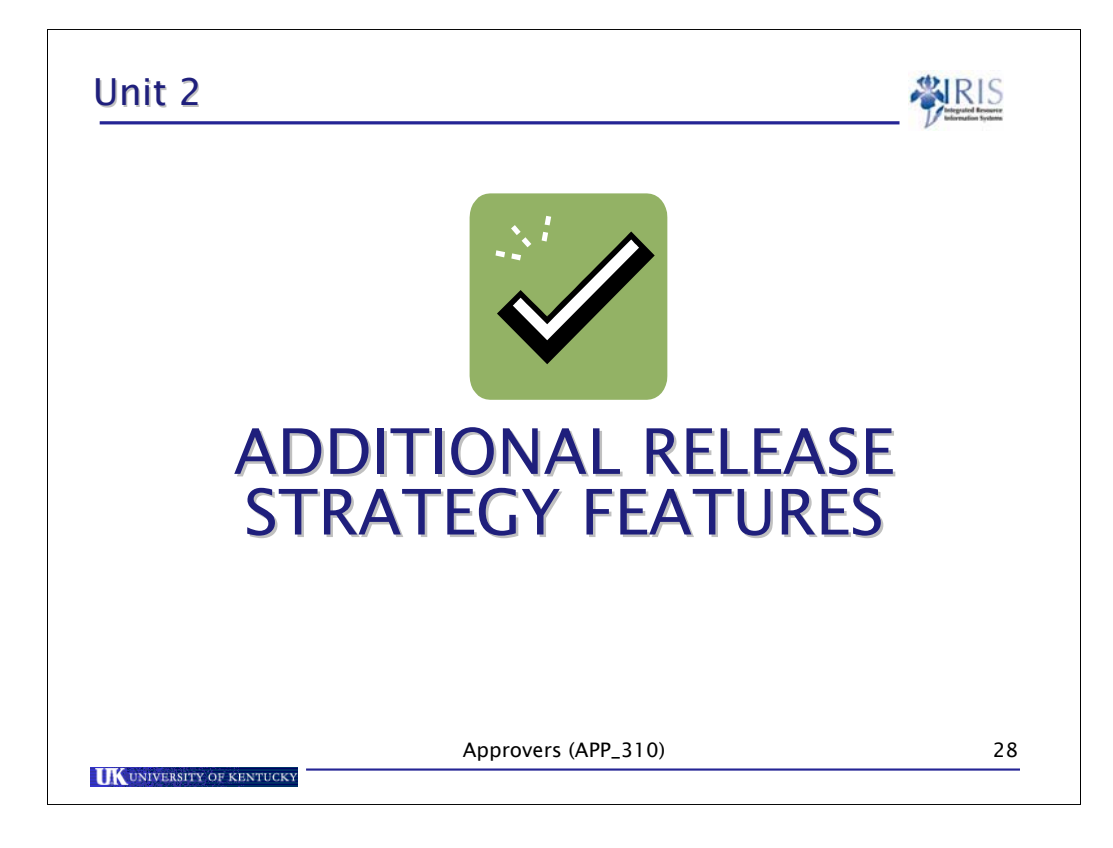

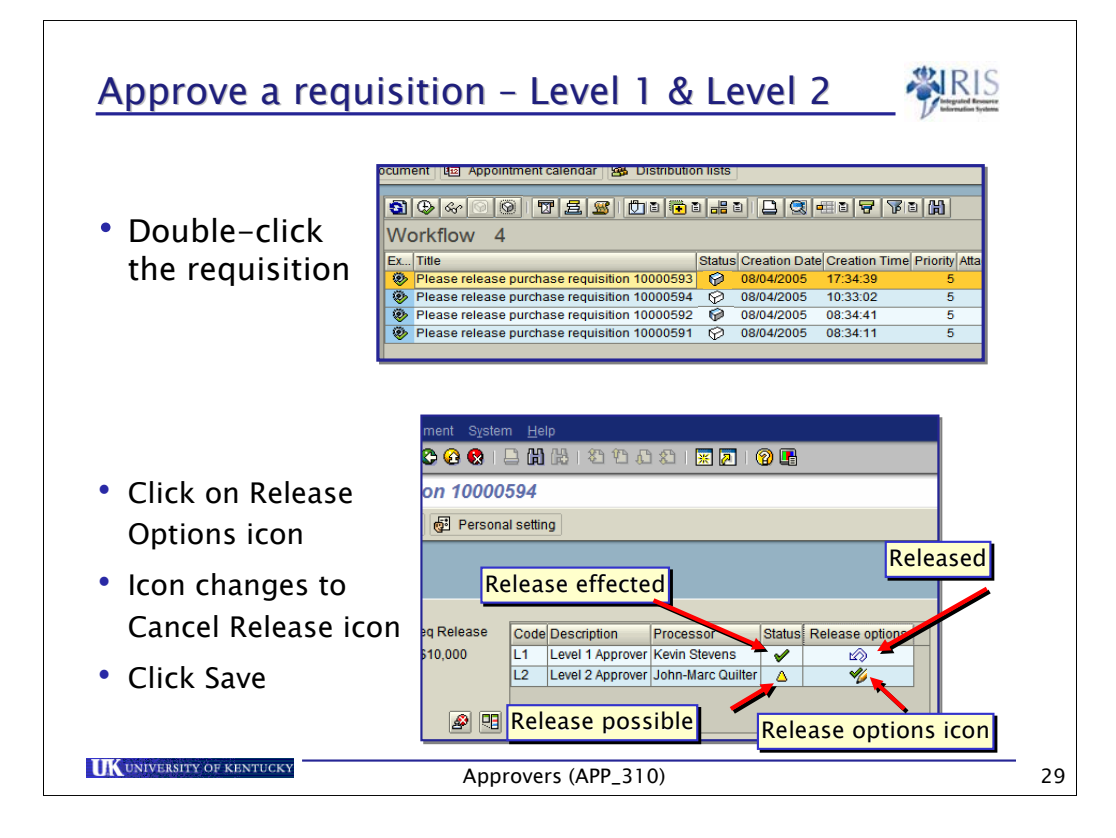